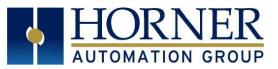

# BACnet Manual for Downloadable Ethernet and Serial Configuration

| 1.  | INTRODUCTION                                          | 1  |
|-----|-------------------------------------------------------|----|
|     | CSCAPE INSTALL                                        |    |
| 3.  | FIRMWARE INSTALL                                      | 2  |
| 4.  | FILES NEEDED                                          | 2  |
| 5.  | BACnet SERVER ADDRESS MAPPING                         | 3  |
| 6.  | BACnet STACK SERVICES SUPPORTED                       | 4  |
| 7.  | BACnet IP DOWNLODABLE ETHERNET PROTOCOL CONFIGURATION | 7  |
| 9.  | THE BACnet MS/TP SERIAL CONFIGURATION                 | 15 |
| 10. | TECHNICAL SUPPORT                                     | 22 |
| 11. | CHANGE LOG                                            | 23 |

## 1. INTRODUCTION

BACnet is a data communication protocol for building automation and control networks.

NOTE: This protocol is supported in the XL4, XL7, EXL6, EXL10, RCC and XL+.

## 2. CSCAPE INSTALL

Install the standard distribution of Cscape 9.90 - then proceed as follows:

- Copy the Contents of the "Horner" folder included with the BACnet IP 4.00 Beta fileset to the Cscape folder on your hard drive. This will overwrite several DLLs and other files that are required for the BACnet IP 4.00 Beta
- Copy the "BACnetIP server.dll" file included with the BACnet IP 4.00 Beta fileset to the Cscape Ethernet Protocols folder.

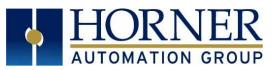

## 3. FIRMWARE INSTALL

Follow the standard procedure to update your OCS Controller (XL4, EXL6, XL7, EXL10) with firmware version 15.22 available from the Horner Automation web site. Remember, it is always recommended to select the "Install Bootloader" button from the OCS screen rather than an Update Firmware button. That eliminates the possibility of creating a mismatch between the bootloader version loaded and the firmware version loaded. After updating to 15.22, proceed as follows:

- Using the same memory card from containing the 15.22 firmware files, copy (overwrite) the main firmware file on the card with the one included in the BACnet IP 4.00 Beta fileset which is for beta version 15.23.200
  - File "exl6e" for an EXL6
  - File "exl10e" for an EXL10
  - File "xl4e" for an XL4
  - File "xl7e" for at XL7
- Perform another update. After re-boot, verify that the firmware version is now 15.23.200.

## 4. FILES NEEDED

After Cscape is installed, four files need to be added to the Cscape files. An example path to access the Cscape files is as follows: C:\Program Files (x86)\Cscape.

- Move the two BACnetIP Release files, BACnetIP Server.chm and BACnetIP Server.dll, to the **EthernetProtocols** folder.
- Move the two BACnetMSTP, BACnetMSTP server.chm and BACnetMSTP server.dll, to the **Protocols** folder.

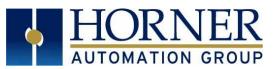

## 5. BACnet SERVER ADDRESS MAPPING

| Table 1 - Mandatory Parameters for the Device Object |                                                                                                    |                  |  |  |  |  |
|------------------------------------------------------|----------------------------------------------------------------------------------------------------|------------------|--|--|--|--|
| Object                                               | Definition                                                                                                    |                  |  |  |  |  |
| Object Type                                          | An enumerated type "device" with value 8                                                                                                    |                  |  |  |  |  |
| Object Identifier                                    | As per the BACnet specification 2<<22 + index, e.g. 0x02000010 for node ID 16.                                                                                                    |                  |  |  |  |  |
| Object Name                                          | Model series name, e.g. XL4e                                                                                                    |                  |  |  |  |  |
| System Status                                        | An enumerated value which<br>can show the following:0 = Operational<br>1 = Operational Read (<br>2 = Download Require<br>3 = Download in Progr<br>4 = Non-Operational<br>5 = Backup Required          |                  |  |  |  |  |
| Location                                             | A string, "USA," writable from E                                                                                                    | BACnetIP Master. |  |  |  |  |
| Vendor Name                                          | Horner APG LLC                                                                                                    |                  |  |  |  |  |
| Vendor Identifier                                    | The Vendor Identifier allocated to Horner: 600                                                                                                    |                  |  |  |  |  |
| Model Name                                           | A string, e.g. "XC1E3", the model number of the product.                                                                                                    |                  |  |  |  |  |
| Firmware Revision                                    | Actual Firmware version in the format "xx.yy"; e.g. 14.22                                                                                                    |                  |  |  |  |  |
| Application Software Rev.                            | Internal firmware revision in the format "a.b.c.xxx" ; e.g. "0.8.0.001"                                                                                                    |                  |  |  |  |  |
| Protocol Services<br>Supported                       | A bit string with 40 bits (5 bytes) with bits set for: I_Am,<br>I_Have, Who_Has, Who_Is, readProperty, readPropertyMultiple,<br>writeProperty, writePropertyMultiple, 0x00 0xD0, 0x01, 0x06,<br>0x03. |                  |  |  |  |  |
| Protocol Object Types<br>Supported                   | A bit string with 50 bits, with bits set for Analog Value, Analog<br>Input, Analog Output, Digital Value, Digital Input, Digital Output,<br>and Device                                                |                  |  |  |  |  |
| Object List                                          | A BACnet array containing properties of Analog Value, Analog<br>Input, Analog Output, and Device.                                                                                                    |                  |  |  |  |  |
| MAX APDU length<br>supported                         | Unsigned, BACnet/IP 1476                                                                                                    |                  |  |  |  |  |
| Segmentation Supported                               | 3 - NO SEGMENTATION                                                                                                    |                  |  |  |  |  |
| APDU Timeout                                         | Unsigned, Defaults to 3000. Ca                                                                                                    | n be Changed.    |  |  |  |  |
| APDU Retries                                         | Unsigned. Hardcoded to 3.                                                                                                    |                  |  |  |  |  |
| Database Revision                                    | 0                                                                                                    |                  |  |  |  |  |
| Device Address Binding                               | Empty                                                                                                    |                  |  |  |  |  |

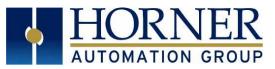

## 6. BACnet STACK SERVICES SUPPORTED

The BACnet stack currently implements services listed in the following table. The user can build a BACnet device that meets the standardized profile for a BACnet Smart Sensor, BACnet Smart Actuator, or a BACnet Application Specific Controller.

| Table 2 - BACnet Services Supported |          |         |  |  |  |  |  |
|-------------------------------------|----------|---------|--|--|--|--|--|
| BACnet Service                      | Initiate | Execute |  |  |  |  |  |
| Who Is                              | Yes      | Yes     |  |  |  |  |  |
| I Am                                | Yes      | Yes     |  |  |  |  |  |
| Who Has                             | Yes      | Yes     |  |  |  |  |  |
| I Have                              | Yes      | Yes     |  |  |  |  |  |
| Read Property                       | Yes      | Yes     |  |  |  |  |  |
| Write Property                      | Yes      | Yes     |  |  |  |  |  |
| Read Property Multiple              | Yes      | Yes     |  |  |  |  |  |
| Write Property Multiple             | -        | Yes     |  |  |  |  |  |

| Table 3 - BACnet Object Supported |                |  |  |  |  |
|-----------------------------------|----------------|--|--|--|--|
| Protocol Object                   | Definition     |  |  |  |  |
| Device Object                     | Device Details |  |  |  |  |
| Analog Value                      | %R             |  |  |  |  |
| Analog Input                      | %AI            |  |  |  |  |
| Analog Output                     | %AQ            |  |  |  |  |
| Digital Value                     | %M             |  |  |  |  |
| Digital Input                     | %I             |  |  |  |  |
| Digital Output                    | %Q             |  |  |  |  |

| Table 4 - BACnet Interoperability Building Blocks Supported |                                            |  |  |  |  |
|-------------------------------------------------------------|--------------------------------------------|--|--|--|--|
| DS-RP-B Data Sharing Read-Property-B                        |                                            |  |  |  |  |
| DS-RPM-B                                                    | Data Sharing Read-Property-Multiple-B      |  |  |  |  |
| DS-WP-B Data Sharing Write-Property-B                       |                                            |  |  |  |  |
| DS-WPM-B Data Sharing Write-Property-Multiple-B             |                                            |  |  |  |  |
| DM-DDB-B Device Management Dynamic-Device-Binding-B         |                                            |  |  |  |  |
| DM-DOB-B                                                    | Device Management Dynamic-Object-Binding-B |  |  |  |  |

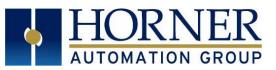

| Table 5 - Mandatory Parameters for the Analog Objects           |                                                                 |  |  |  |  |  |
|-----------------------------------------------------------------|-----------------------------------------------------------------|--|--|--|--|--|
| Analog Value Ob jects                                           |                                                                 |  |  |  |  |  |
| Object                                                          | Definition                                                      |  |  |  |  |  |
| Object Identifier                                               | Encoded as per the BACnet specifications 2<<22 + index, e.g.    |  |  |  |  |  |
|                                                                 | 0x02000010 for %R100                                            |  |  |  |  |  |
| Object Name                                                     | A string, e.g. %R100                                            |  |  |  |  |  |
| Object TypeAn enumerated type 'analog-value' enumerated value 2 |                                                                 |  |  |  |  |  |
| Present Value                                                   | Value corresponding to %R register encoded as a real number     |  |  |  |  |  |
|                                                                 | (-32768.0 - 32767.0)                                            |  |  |  |  |  |
| Status Flags                                                    | A bit string containing 4 zeroes. Not used currently.           |  |  |  |  |  |
| EventState                                                      | An enumerated value indicating 'normal' – enumerated value 0.   |  |  |  |  |  |
| OutOfService                                                    | A Boolean - Always FALSE.                                       |  |  |  |  |  |
| Engineering Units                                               | An enumerated value indicating 'No Units', enumerated value 95. |  |  |  |  |  |
| Description                                                     | A string, e.g. "Retentive Register of BACnet Server"            |  |  |  |  |  |
|                                                                 | Analog Input Objects                                            |  |  |  |  |  |
| Object                                                          | Definition                                                      |  |  |  |  |  |
| Object Identifier         e.g. %A14                             |                                                                 |  |  |  |  |  |
| Object Name                                                     |                                                                 |  |  |  |  |  |
| Object TypeAn enumerated type 'analog-input' enumerated value 0 |                                                                 |  |  |  |  |  |
| Present Value                                                   | Value corresponding to %AI register encoded as a real number    |  |  |  |  |  |
|                                                                 | (-32768.0 - 32767.0)                                            |  |  |  |  |  |
| Status Flags                                                    | A bit string containing 4 zeroes. Not used currently.           |  |  |  |  |  |
| EventState                                                      | An enumerated value indicating 'normal' - enumerated value 0.   |  |  |  |  |  |
| OutOfService                                                    | A Boolean - Always FALSE.                                       |  |  |  |  |  |
| Engineering Units                                               | An enumerated value indicating 'No Units', enumerated value 95. |  |  |  |  |  |
| Description                                                     | A string, e.g. %AI4                                             |  |  |  |  |  |
|                                                                 | Analog Output Objects                                           |  |  |  |  |  |
| Object                                                          | Definition                                                      |  |  |  |  |  |
| Object Identifier                                               | e.g. %AQ4                                                       |  |  |  |  |  |
| Object Name                                                     | A string, e.g. %AQ4                                             |  |  |  |  |  |
| Object Type                                                     | An enumerated type 'analog-input' enumerated value 1            |  |  |  |  |  |
| Present Value                                                   | Value corresponding to %AQ register encoded as a real number    |  |  |  |  |  |
|                                                                 | (-32768.0 - 32767.0)                                            |  |  |  |  |  |
| Status Flags                                                    | A bit string containing 4 zeroes. Not used currently.           |  |  |  |  |  |
| EventState                                                      | An enumerated value indicating 'normal' - enumerated value 0.   |  |  |  |  |  |
| OutOfService                                                    | A Boolean - Always FALSE.                                       |  |  |  |  |  |
| Engineering Units                                               | An enumerated value indicating 'No Units', enumerated value 95. |  |  |  |  |  |
| Description                                                     | A string, e.g. %AQ4                                             |  |  |  |  |  |

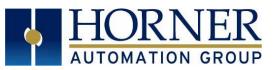

| Table 6 - Mandatory Parameters for the Digital Value Objects             |                                                               |  |  |  |  |  |
|--------------------------------------------------------------------------|---------------------------------------------------------------|--|--|--|--|--|
| Digital Value Objects                                                    |                                                               |  |  |  |  |  |
| Object                                                                   | Definition                                                    |  |  |  |  |  |
| Object Identifier                                                        | e.g. Object_Binary_Value: 100                                 |  |  |  |  |  |
| Object Name                                                              | A string, e.g. %M100                                          |  |  |  |  |  |
| Object Type                                                              | An enumerated type 'analog-value' enumerated value 5          |  |  |  |  |  |
| Present Value                                                            | Value corresponding to %M register Boolean 0 or 1.            |  |  |  |  |  |
| Status Flags                                                             | A bit string containing 4 zeroes. Not used currently.         |  |  |  |  |  |
| EventState                                                               | An enumerated value indicating 'normal' – enumerated value 0. |  |  |  |  |  |
| OutOfService                                                             | A Boolean - Always FALSE.                                     |  |  |  |  |  |
| Description                                                              | A string, e.g. %M100                                          |  |  |  |  |  |
|                                                                          | Digital Input Objects                                         |  |  |  |  |  |
| Object                                                                   | Definition                                                    |  |  |  |  |  |
| Object Identifier                                                        | e.g. Object_Binary_Input                                      |  |  |  |  |  |
| Object Name A string, e.g. %1100                                         |                                                               |  |  |  |  |  |
| <b>Object Type</b> An enumerated type 'digital-input' enumerated value 3 |                                                               |  |  |  |  |  |
| Present Value                                                            | The value in the %I Register Boolean 0 or 1.                  |  |  |  |  |  |
| Status Flags                                                             | A bit string containing 4 zeroes. Not used currently.         |  |  |  |  |  |
| EventState                                                               | An enumerated value indicating 'normal' – enumerated value 0. |  |  |  |  |  |
| OutOfService                                                             | A Boolean - Always FALSE.                                     |  |  |  |  |  |
| Description                                                              | A string, e.g. %I100                                          |  |  |  |  |  |
|                                                                          | Digital Output Objects                                        |  |  |  |  |  |
| Object                                                                   | Definition                                                    |  |  |  |  |  |
| Object Identifier                                                        | e.g. Object_Binary_Output                                     |  |  |  |  |  |
| Object Name                                                              | A string, e.g. %Q100                                          |  |  |  |  |  |
| Object Type                                                              | An enumerated type 'digital-output' enumerated value 4        |  |  |  |  |  |
| Present Value                                                            | The value in the %Q Register Boolean 0 or 1                   |  |  |  |  |  |
| Status Flags                                                             | A bit string containing 4 zeroes. Not used currently.         |  |  |  |  |  |
| EventState                                                               | An enumerated value indicating 'normal' – enumerated value 0. |  |  |  |  |  |
| OutOfService                                                             | A Boolean - Always FALSE.                                     |  |  |  |  |  |
| Description                                                              |                                                               |  |  |  |  |  |

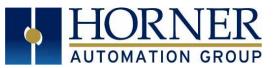

## 7. BACnet IP DOWNLODABLE ETHERNET PROTOCOL CONFIGURATION

**ATTENTION:** Refer to <u>Sections 2-4</u> to install Cscape, firmware, and files needed to perform the following configuration.

Use the following steps to configure BACnet IP Downloadable Protocol:

| Series XL Series Device Type XL7e Model #: HEXW1E2 | -<br>                                  | Properties Description: Touch screen Operator Control Station with fixed I/O                                        |
|----------------------------------------------------|----------------------------------------|----------------------------------------------------------------------------------------------------|
| CAN1 CsCAN<br>CAN2 CsCAN<br>LAN1 ETN300            | Config  Config  Config  Config  Config | Display Type: 480 by 800 LCD<br>Keypad Type: 5 function keys<br>Program Memory: 1024 K Bytes<br>Network Type: CsCAN |
| LAN2 ETN300<br>Serial Ports<br>OCS Wi-Fi Module    | Config<br>Config<br>Config<br>Config   | Supports Analog Data<br>Real Time Clock Support<br>Supports Retentive Data                                          |

Figure 1 - Hardware Configuration Screen

- a) From Cscape go to **Controller** → **Hardware Configuration** and verify the controller series and model #. (Figure 1)
- b) Click on the LAN1 Config button. (Figure 1)

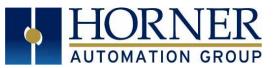

| AN1 Configuration                                                                  |                                                                    |             |                             |                    |                        |                  |                 |          |
|------------------------------------------------------------------------------------|--------------------------------------------------------------------|-------------|-----------------------------|--------------------|------------------------|------------------|-----------------|----------|
| Register Usage                                                                     |                                                                    |             |                             |                    |                        |                  |                 |          |
| De<br>IP Address: 192<br>Net Mask: 255<br>Gateway: 0                               | efault Settings<br>168 . 254 . 128<br>255 . 255 . 0<br>0 . 0 . 0   | ۱<br>۱<br>۱ | Name:  <br>Name:  <br>Name: |                    | 2                      | 32-BIT<br>32-BIT | Configuration v | ]        |
| Status:<br>Version:                                                                |                                                                    |             | lame:<br>lame:              |                    | <u> </u>               |                  | ·               |          |
| SRTP Slave<br>Modbus Sla<br>Ethernet/IP<br>FTP (File Se<br>HTTP (Web<br>ASCII Over | net Global Data)<br>(90-30 Service Requ<br>ave<br>rver)<br>Server) |             | erver)                      |                    | Configure Selected Pro | ocol             |                 |          |
| Downloadable Protocols<br>ETN1/1 BAC<br>ETN1/2 - No                                | CnetIP server v 4.01<br>one                                        |             |                             | Network<br>Network | Devices Scan Li        |                  |                 |          |
|                                                                                    |                                                                    |             |                             |                    |                        |                  |                 | OK Cance |

Figure 2 - LAN1 Configuration

- c) Under **Downloadable Protocols** (LAN1 or LAN2), select **BACnetIP server v4.00.**
- d) Select Network button.

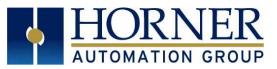

| Network Config (BacNe | etIP) |      |              |      |         | ×      |
|-----------------------|-------|------|--------------|------|---------|--------|
| Port Configuration    |       |      |              |      |         |        |
| Minimum Port Id:      | 1024  |      |              |      |         |        |
| Maximum Port Id:      | 2048  |      |              |      |         |        |
|                       |       |      |              |      |         |        |
| Keep Alive Time:      | 1000  |      | Retries:     | 1    | (0-255) |        |
|                       |       |      | Timeout:     | 1000 | mSec    |        |
|                       |       |      | Slave Speed: |      | Ŧ       |        |
| Update Scan           |       |      |              |      |         |        |
| C Automatic           |       |      |              |      |         |        |
| Update Interval:      |       | mSec | ReacquireT   | ime: |         | mSec   |
| C Manual              |       |      |              |      |         |        |
| Trigger:              |       |      |              |      |         | 1-BIT  |
| ID Select:            |       |      |              |      |         | 16-BIT |
| Master ID / Address   |       |      |              |      |         |        |
| Address:              |       |      |              |      |         |        |
| Status                |       |      |              |      |         |        |
| Register:             | N     | ame  |              | •    | • 4 x 🔀 | BIT    |
|                       |       |      |              | ОК   | 1 c     | ancel  |
|                       |       |      |              |      |         |        |
|                       |       |      |              |      |         |        |

Figure 3 - Network Config (BacNetIP)

- e) Assign a Status Register and press **OK**. This will be 4 consecutive 32-bit registers. These status registers correspond to:
  - a. Reserved (UDINT)
  - b. NoFrame Count (UDINT)
  - c. BadFrame Count (UDINT)
  - d. GoodFrame Count (UDINT)

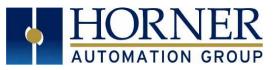

**Network Communication Errors**: In order to access the Network statistics, a Network status register must be assigned. It occupies eight consecutive registers:

|        | Table 7 – Network Statistics Status Registers |          |                                                                                                    |  |  |  |  |  |
|--------|-----------------------------------------------|----------|----------------------------------------------------------------------------------------------------|--|--|--|--|--|
| Number | Statistics                                    | Location | Description                                                                                                    |  |  |  |  |  |
| 1      | Reserved                                      | %Rx      | Reserved                                                                                                    |  |  |  |  |  |
| 2      | NoFrameCount                                  | %R(x=2)  | This register explains number of times that a<br>device (or devices) did not respond to a<br>transaction. This includes ALL failed<br>transactions, not just those after the retry<br>count is exceeded.                        |  |  |  |  |  |
| 3      | BadFrameCount                                 | %R(x=4)  | This register explains number of times that a<br>device (or devices) returned an invalid or failed<br>response to a transaction. This includes ALL<br>failed transactions, not just those after the<br>retry count is exceeded. |  |  |  |  |  |
| 4      | GoodFrameCount                                | %R(X=6)  | This register explains total number of valid responses.                                                                                                    |  |  |  |  |  |

#### f) Next, select the **Devices** button.

| 💵 Device Lis | t (BACnetIP server) |        |          | $\times$                |
|--------------|---------------------|--------|----------|-------------------------|
| Name         | ID                  | Status | On Error | Add<br>Delete<br>Config |
|              |                     |        |          | OK                      |
|              |                     |        |          | Cancel                  |
| ,            |                     |        |          |                         |

Figure 4 - Device List (BACnetIP server)

g) Press the **Add** button.

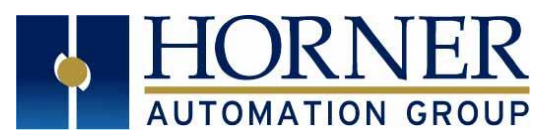

| De | vice Config                  |                               | $\times$ |
|----|------------------------------|-------------------------------|----------|
|    | -Device<br>Name:             | BACnetIP                      |          |
|    | ID:                          | 1 Port 47808                  |          |
|    | - Device Option              | s<br>Configure Device Options | ]        |
|    | Status<br>Enable<br>Address: | 2 x                           | ]        |
|    | C Stop or                    | n Error C Retry on Error      |          |
|    |                              | 0k Cancel                     |          |

Figure 5 - Device Config

- h) Assign a name for convenience purposes. It has no BACnet meaning.
- i) The BACnet IP Port number is set to 47808 by default. It may be changed if desired. This is a new feature for version 4.00.
- j) The APDU Timeout has a default of 3000. It can be changed by pressing the **Configure Device Options** button if desired.
- k) Press **OK** when finished setting the Name, Port Number and APDU Timeout. Press **OK** again to return to the LAN1 Configuration page.

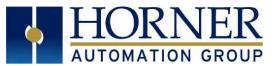

| ndex | Local Name | Register | Туре | Dev Name | ID | Target | _ength |          |
|------|------------|----------|------|----------|----|--------|--------|----------|
|      |            |          |      |          |    |        |        | Add      |
|      |            |          |      |          |    |        |        | Delete   |
|      |            |          |      |          |    |        |        | Config   |
|      |            |          |      |          |    |        |        | Edit Nam |
|      |            |          |      |          |    |        |        |          |
|      |            |          |      |          |    |        |        |          |
|      |            |          |      |          |    |        |        |          |
|      |            |          |      |          |    |        |        |          |
|      |            |          |      |          |    |        |        |          |
| [    |            |          |      |          |    |        | >      | Cancel   |

Figure 6 - Scan List (BACnetIP server)

 Press the Scan List button. This is where Object support is added for Analog Inputs, Analog Outputs, Analog Values, Binary Inputs, Binary Outputs, and Binary Values. Only those Objects which are desired need to be added. By default, these Objects are mapped to the following OCS references types:

| Table 8 - Limitatio | ons for Data Types |
|---------------------|--------------------|
| Data Type           | Limitation         |
| Analog Value        | 5000               |
| Analog Input        | 256                |
| Analog Output       | 256                |
| Digital Values      | 1000               |
| Digital Input       | 256                |
| Digital Output      | 256                |

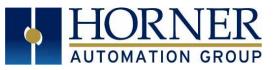

| BACnetIP Server  |                          |   |                 |        | ×        |
|------------------|--------------------------|---|-----------------|--------|----------|
| BACnet Type : IP | Mapped at : BACnetIP (1) |   |                 | Length |          |
| Analog Values    | Name:                    | • | <u>16-віт</u> Х | 1      | •        |
| Analog Inputs    | Name:                    | • | 16-BIT X        | 1      | <u>+</u> |
| Analog Outputs   | Name:                    | • | <u>16-віт</u> Х | 1      | •        |
| Digital Values   | Name:                    | • | (1-BIT) X       | 1      | •        |
| Digital Inputs   | Name:                    | • | (1-BIT) X       | 1      | •        |
| Digital Outputs  | Name:                    | • | (1-BIT) X       | 1      | •        |
|                  |                          |   | OK              | Cancel |          |

#### m) From the Scan List, select Add.

Figure 7 - BACnetIP Server

- n) Fill in the Length refer to Table 8. These will be in words for analog objects and bits for binary objects. For example, configure 100 Analog Values, enter the length of 100.
- Fill in the Register. This will be the starting point for that object type in OCS reference memory. For example, to configure Analog Values starting at %R1001, enter a Register of %R1001.
- p) If additional Objects are desired, add them to the scan list (up to a maximum of 6 entries), which would correspond to one each of Analog Inputs, Analog Outputs, Analog Values, Binary Inputs, Binary Outputs, and Binary Values.
- q) Once all the desired objects are mapped, press OK on the Scan List dialog; OK on the LAN1 Configuration dialog, and OK on the Hardware Configuration dialog.
- r) Save the program. When ready to perform a download to the OCS controller to test the program.

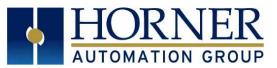

#### Hardware Connections:

- 1. Cable Specification: Shielded and non-shielded twisted pair 10/100 BASE-T cables with RJ45 connectors.
- 2. Maximum length between two stations 100m (323 ft.)
- 3. Ethernet Connection: The Ethernet connector, Channel 1, is a RJ45 1//00 BASE-T connector. Refer to the pin-out table below.

|     | Table 9 - Pin-outs        |  |  |  |
|-----|---------------------------|--|--|--|
| Pin | Pin Name                  |  |  |  |
| 1   | Tx+                       |  |  |  |
| 2   | Tx-                       |  |  |  |
| 3   | Rx+                       |  |  |  |
| 4   | Not used by 10/100 Base-T |  |  |  |
| 5   | Not used by 10/100 Base-T |  |  |  |
| 6   | Rx-                       |  |  |  |
| 7   | Not used by 10/100 Base-T |  |  |  |
| 8   | Not used by 10/100 Base-T |  |  |  |

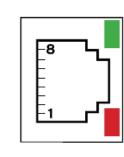

Link Indicator

Activity Indicator

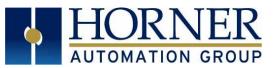

## 9. THE BACnet MS/TP SERIAL CONFIGURATION

**ATTENTION:** Refer to <u>Sections 2-4</u> to install Cscape, firmware, and files needed to perform the following configuration.

Use the following steps to configure BACnet MS/TP Serial Protocol:

| Series<br>Device Type                                                                                     | XL Series<br>XL7e               | •                                                      | Description:<br>Touch screen Operator Control Station with<br>fixed I/O                                                                                                    |
|----------------------------------------------------------------------------------------------------|---------------------------------|--------------------------------------------------------|----------------------------------------------------------------------------------------------------|
| Model #:<br>Network Provide the CAN1 Carl<br>CAN2 Carl<br>LAN1 ET<br>LAN2 ET<br>Serial Port:<br>OCS Wi-Fi | CAN<br>CAN<br>N300<br>N300<br>s | Config  Config  Config  Config  Config  Config  Config | Properties         Display Type:       480 by 800 LCD         Keypad Type:       5 function keys         Program Memory:       1024 K Bytes         Network Type:       CsCAN         Advanced Ladder Functions       Supports Analog Data         Real Time Clock Support       Supports Retentive Data |

Figure 8 - Hardware Configuration Screen

- a) From Cscape go to **Controller** → **Hardware Configuration** and verify the controller series and model #. (Figure 1)
- b) Select OK.
- c) Select Program → Protocol Configuration in the toolbar to configure the Serial Protocol. See below.

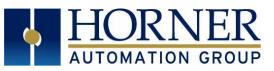

| MJ1 None                                       | -           | Network                       | Devices                       | Scan List                           |
|------------------------------------------------|-------------|-------------------------------|-------------------------------|-------------------------------------|
| MJ2 BACnetMSTP server v 4.01                   | •           | Network                       | Devices                       | Scan List                           |
| COM None                                       | •           | Network                       | Devices                       | Scan List                           |
| MJ3 None                                       | •           | Network                       | Devices                       | Scan List                           |
|                                                |             | Swa                           | p Serial Port Se              | ttings                              |
| Ethernet                                       |             |                               |                               |                                     |
|                                                |             |                               |                               |                                     |
| ETN1/1 BACnetIP server v 4.01                  | -           | Network                       | Devices                       | Scan List                           |
| ETN1/1 BACnetIP server v 4.01<br>ETN1/2 - None | •           | Network<br>Network            | Devices<br>Devices            | Scan List<br>Scan List              |
|                                                |             |                               |                               |                                     |
| ETN1/2 - None                                  | •           | Network                       | Devices                       | Scan List                           |
| ETN1/2 None<br>ETN2/1 None                     | •           | Network<br>Network            | Devices<br>Devices            | Scan List<br>Scan List              |
| ETN1/2 None<br>ETN2/1 None<br>ETN2/2 None      | -<br>-<br>- | Network<br>Network<br>Network | Devices<br>Devices<br>Devices | Scan List<br>Scan List<br>Scan List |

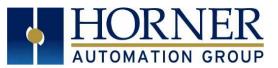

 d) Select Network to configure serial Port Configuration and Status Register. Refer to Table 10 below for Device Status Register States. Also, refer to Table 11 for Network Status Register

| Network Config (BACne  | etMSTP server)     | >                          | < |
|------------------------|--------------------|----------------------------|---|
| Port Configuration     |                    |                            | 7 |
| Baud Rate:             | 9600 💌             | Protocol: BACnetMSTP       |   |
| Parity:                | None               | Mode: RS-485               |   |
| Data Bits:             | 8 💌                | Retries: 2 (0-255)         |   |
| Stop Bits:             | 1 💌                | Timeout: 10000 mSec        |   |
| Handshake:             | Multidrop Half 🔍 💌 |                            |   |
| Update Scan            | 0 mSec             | ReacquireTime: 100000 mSec |   |
| C Manual               |                    | ,                          |   |
| Trigger:               | Name:              | - <b>118-1</b>             |   |
| ID Select:             | Name:              | <b>▼</b>                   |   |
| ⊢ Master ID / Address- |                    |                            |   |
| Address: 0             |                    |                            |   |
| Status                 |                    |                            | ī |
| Register: 8800         | 004 Name: Test     | . 4 х э≥-ыт                |   |
| Protocol Help          |                    | 0K Cancel                  |   |
|                        |                    |                            |   |

Figure 10 - Network Config (BACnetMSTP server)

|          | Table 10 - Device Status Registers |                                                                     |  |  |  |  |
|----------|------------------------------------|---------------------------------------------------------------------|--|--|--|--|
| Register | Register Name                      | Definition                                                          |  |  |  |  |
| %R       | GoodDataCount                      | 32-Bit - Good Data Frame sent Count                                 |  |  |  |  |
| %R(x+2)  | DEV_ID                             | 16-Bit - Local Device ID                                            |  |  |  |  |
| %R(X+3)  | MASTER_Station_ID                  | 16-Bit – Station ID of data previously sent to MASTER DATA request. |  |  |  |  |

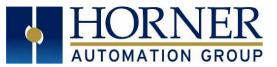

**Network Communication Errors** - In order to access the Network Statistics, the user must assign the Network Status Register found in the Network Config menu. It occupies 16 consecutive registers.

|        | Table 11 - Netv  | work Status Reg | gisters                                                                                                    |
|--------|------------------|-----------------|----------------------------------------------------------------------------------------------------|
| Number | Statistic        | Location        | Description                                                                                                    |
| 1      | Reserved         | %Rx             | Reserved                                                                                                    |
| 2      | NoFrameCount     | %R(x+2)         | Explains the number of times that<br>device(s) did not respond to a<br>transaction. Includes ALL failed<br>transactions, not just those after<br>retry count is exceeded |
| 3      | BadFrameCount    | %R(x+4)         | Explains the number of times that<br>device(s) returned to an invalid or<br>failed response to a transaction,<br>not just those after retry count is<br>exceeded.        |
| 4      | GoodFrameCount   | %R(x+6)         | Explains the total number of valid responses                                                                                                    |
| 5      | TotalTokenPassed | %R(x+8)         | Counts total Token Passed to<br>another Node                                                                                                    |
| 6      | ErrorCode        | %R(x+10)        | Displays Last Error Code<br>Encountered by last BAD Frame:<br>0=ERR_NO, 1=ERR_BAD_CRC,<br>2=ERR_BAD INDEX,<br>3=ERR_FRAME_TIMEOUT,<br>4=ERR_FRAME_ERROR                  |
| 7      | This_Station     | %R(x+12)        | Indicates MAC_ID of BACnet Server.                                                                                                    |
| 8      | Next_Station     | %R(x+14)        | Indicates MAC_ID of the next<br>node in the network to which the<br>BACnet Server Passed the token.                                                                      |

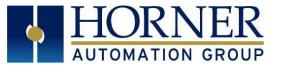

#### e) Select **Devices** $\rightarrow$ Add.

| Device List (BACnetMSTP server) | ×               |
|---------------------------------|-----------------|
| Name ID Sta                     | is On Error Add |
|                                 | Delete          |
|                                 | Config          |
|                                 |                 |
|                                 |                 |
|                                 |                 |
|                                 |                 |
|                                 | OK              |
|                                 | Cancel          |

Figure 11 - Device List (BACnetMSTP server)

| Dialog                           |                        |    | ×      |
|----------------------------------|------------------------|----|--------|
| Device<br>Name: BACnetM<br>ID: 1 | STP<br>(Slave Address) |    |        |
| Device Options                   |                        |    |        |
| Configure Device                 | Options                |    |        |
| Status                           |                        |    |        |
| Address:                         | 3 x <b>16-817</b>      |    |        |
| C Stop on Error                  | Retry on Error         |    |        |
|                                  |                        | Ok | Cancel |

Figure 12 - Dialog

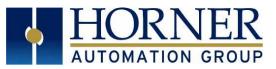

f) Select **Configure Device Options** to set Timeout and BACnet device settings. See Table 12 for BACnet Device Options.

| Device Options   |       |                | ×       |
|------------------|-------|----------------|---------|
|                  |       |                |         |
| Nmax_info_frames |       | Tno_token      | 500     |
| Nmax_master      | 127   | Tpostdrive     | 15      |
| Mac Address      | 127   | Treply_delay   | 250     |
| Apdu Timeout     | 60000 | Treply_timeout | 255     |
| Npoll            | 50    | Troff          | 30      |
| Nretry_token     | 1     | Tslot          | 10      |
| Nmin_octets      | 4     | Tturnaround    | 40      |
| Tframe_abort     | 95    | Tusage_delay   | 15      |
| Tframe_gap       | 20    | Tusage_timeout | 95      |
|                  |       |                | Default |
|                  | ОК    | Cancel         |         |

Figure 13 - Device Options

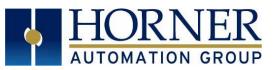

| Table 12 - BACnet Device Options |                                                                                                    |  |  |  |
|----------------------------------|----------------------------------------------------------------------------------------------------|--|--|--|
| Option                           | Definition                                                                                                    |  |  |  |
| Nmax_info_frames                 | Represents the value of the Max_Info_Frames property of the node's<br>Device Object. Specifies the max number of information frames the node<br>can send before it must pass the token. May be used to allocate more or<br>less of the available bandwidth. Default should be set to <b>1</b> |  |  |  |
| Nmax_master                      | Represents the value of the Max_Master property of the node's Device<br>Object. Specifies the highest allowable address for master nodes.<br>Should be less than or equal to 127. Default: <b>127</b>                                                                                         |  |  |  |
| Mac Address                      | MAC for master nodes; can be <b>0-127</b>                                                                                                    |  |  |  |
| Apdu Timeout                     | Indicates the amount of time in milliseconds between retransmissions of<br>and APDU requiring acknowledgment that passes. Suggested default for<br>applicable devices is: <b>60,000</b> milliseconds.                                                                                         |  |  |  |
| Npoll                            | The number of tokens received or used before a poll for Master Cycle is used.                                                                                                    |  |  |  |
| Nretry_token                     | The number of retries on sending Token.                                                                                                    |  |  |  |
| Nmin_octets                      | The minimum number of DataAvailable or ReceiveError events that must be seen by a receiving node in order to declare line "active."                                                                                                    |  |  |  |
| Tframe_abort                     | The minimum time without a DataAvailable or ReceiveError event before<br>a receiving node may discard the frame: 60 bit times. May be larger, but<br>not to exceed <b>100</b> ms.                                                                                                    |  |  |  |
| Tframe_gap                       | Maximum idle time a sending node may allow between octets of a frame that the node is transmitting ( <i>n</i> bit times).                                                                                                    |  |  |  |
| Tno_token                        | The time without a DataAvailable or ReceiveError event before declaration of loss of token: <b>500</b> ms                                                                                                    |  |  |  |
| Tpostdrive                       | Max time after the end of a transmitted frame's stop bit on final octet transmitted before node must display its driver: <b>15</b> bit times.                                                                                                    |  |  |  |
| Treply_delay                     | Max time a node may wait after reception of a frame that expects reply before sending the first octed of a reply or Reply Postponed frame: <b>250</b> ms                                                                                                    |  |  |  |
| Treply_timeout:                  | Minimum time without a DataAvailable or Receive Error Event that a node must wait for a station to begin replying to a confirmed request.                                                                                                    |  |  |  |
| Troff                            | Repeater turnoff delay. The duration of a continuous logical state at the active input port on MSTP repeater after which the repeater will enter the Idle state: 29 bit times < Troff < 40 bit times.                                                                                         |  |  |  |
| Tslot                            | Width of the time slot within which a node may generate a token: <b>10</b> ms                                                                                                    |  |  |  |
| Tturnaround                      | Min time after the end of the stop bit of the received frame's final octet before a node may enable its driver: <b>40</b> bit times                                                                                                    |  |  |  |
| Tusage_delay                     | Max time a node may wait after receiving a token or a Poll For Master frame before sending the first octet of a frame: <b>15</b> ms                                                                                                    |  |  |  |
| Tusage_timeout                   | The min time without a DataAvailable or ReceiveError event that a node must wait for a remote node to begin using a token or replying to a Poll For Master frame: <b>20</b> ms                                                                                                    |  |  |  |

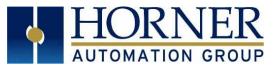

#### Hardware Connections:

| Table 13 - Serial Port Connection Details |     |     |  |  |  |
|-------------------------------------------|-----|-----|--|--|--|
| Signal                                    | MJ2 | MJ3 |  |  |  |
| RX+                                       | -   | 1   |  |  |  |
| RX-                                       | -   | 2   |  |  |  |
| TX+                                       | -   | 3   |  |  |  |
| TX-                                       | -   | 4   |  |  |  |
| TX/RX+                                    | 1   | -   |  |  |  |
| TX/RX-                                    | 2   | -   |  |  |  |
| CTS                                       | -   | -   |  |  |  |
| RTS                                       |     |     |  |  |  |
| +5V @ 60mA                                | 5   | 5   |  |  |  |
| OV                                        | 6   | 6   |  |  |  |
| RXD                                       | -   | 7   |  |  |  |
| TXD                                       | -   | 8   |  |  |  |
| GND(SG)                                   | -   | -   |  |  |  |

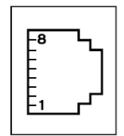

#### NOTE:

- Do NOT connect unlisted pins.
- Recommended cable: Beldon 9503, twisted pair, screened.
- Connect the screens together at the shield/ Earth pin of the PLC.
- One pair Tx data, one pair Rx data, one pair OV.

### 10. TECHNICAL SUPPORT

North America:

Tel: 1-877-665-5666 Fax: 317 639-4279 Web: <u>https://hornerautomation.com</u> Email: <u>techsppt@heapg.com</u> Europe: Tel: +353-21-4321266 Fax: +353-21-4321826 Web: <u>http://www.hornerautomation.eu</u> Email: <u>technical.support@horner-apg.com</u>

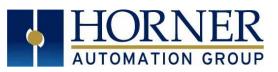

## 11. CHANGE LOG

| Change Log |       |                                             |                     |  |
|------------|-------|---------------------------------------------|---------------------|--|
| Date       | Rev # | Description of Revision                     | Location in Doc     |  |
| 3/6/2020   | R2    | 1. Added steps to download files to Cscape. | 1. Files Needed     |  |
|            |       | 2. Cscape Install Step                      | 2. Cscape Install   |  |
|            |       | 3. Firmware Install Step                    | 3. Firmware Install |  |
|            |       | 4. Added new information from New Cscape    | 4. Throughout       |  |
|            |       | Helpfile.                                   |                     |  |
|            |       | 5. Rearranged Rev1.                         | 5. Throughout       |  |
|            |       | 6. Added updated Cscape screenshots.        | 6. Throughout       |  |
|            |       |                                             |                     |  |
| 3/12/2020  |       | 7. Table 3 - BACnet Object Supported        | 7. BACnet Object    |  |
|            |       | updated                                     | Supported Table 3   |  |